## **Provider For Google Calendar Crack License Code & Keygen X64**

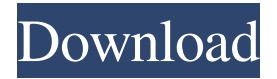

The application provides support for multiple calendars, especially Google calendars Sunbird Sunbird is an open-source, cross-platform, distributed RSS/Atom newsreader. It uses the FOXReader, Mozilla Thunderbird and Mozilla Sunbird and does not require internet access. Lightning Lightning is an open-source, crossplatform, distributed RSS/Atom newsreader. It uses the Mozilla Thunderbird and Mozilla Sunbird and does not require internet access. More information about Sunbird and Lightning

What does it do? The Provider for Google Calendar extension allows Thunderbird and Lightning to read and write events to a Google Calendar. To access your calendar data, you need to retrieve your private XML URL from the Google Calendar UI. If you are not sure how, follow these steps: · Open your Google Calendar · Click on the Settings link located in the box at the right of the page.  $\cdot$  Click on the calendar you want to use with Thunderbird Lightning or Sunbird. · Click on either of the two XML buttons shown at the bottom. Authentication is always done securely via https. If you would also

like to securely transfer your calendar data, then just change the URL to instead of You may now use this url as the Location when clicking File > New > Calendar > On the Network > Google Calendar in Sunbird/Lightning. Provider for Google Calendar Provider for Google Calendar Description: The application provides support for multiple calendars, especially Google calendars Sunbird Sunbird is an open-source, crossplatform, distributed RSS/Atom newsreader. It uses the FOXReader, Mozilla Thunderbird and Mozilla Sunbird and does not require internet access. Lightning Lightning is an open-source,

cross-platform, distributed RSS/Atom newsreader. It uses the Mozilla Thunderbird and Mozilla Sunbird and does not require internet access. More information about Sunbird and Lightning What does it do? The Provider for Google Calendar extension allows Thunderbird and Lightning to read and write events to a Google Calendar. To access your calendar data, you need to retrieve your private XML URL from the Google Calendar UI. If you are not sure how, follow these steps: · Open your Google Calendar · Click on the Settings link located in the box at the right of the page. · Click on the

## calendar you want to use with Thunderbird Lightning or Sunbird. · Click on either of the

**Provider For Google Calendar 2022 [New]**

77a5ca646e

You may now use this url as the Location when clicking File > New > Calendar > On the Network > Google Calendar in Sunbird/Lightning. It's highly recommended to secure the connection. Hi all, I've created a new Google calendar called « Number » and is accessible through the following link: I'm also managing it through the Google Calendar web interface, but when I create an event, nothing is added in my Thunderbird Lightning or Sunbird calendar. The URL provided is valid and appears to work. Any idea what might be happening? Thanks in advance for your help. Regards, Dominique Hi, I managed to access the new calendar but i have a small issue. The main problem is that i have to enter all the details for every single event except the «name». I would like to see all the details automatically filled in the form. Is there a way to do this or will i have to use something else to get the task done? Thanks, Myriam Hi, I managed to access the new calendar but i have a small issue. The main problem is that i have to enter all the details for every single event except the «name». I would

like to see all the details automatically filled in the form. Is there a way to do this or will i have to use something else to get the task done? Thanks, Myriam I finally have it up and running. I'll explain what I did: Create a new Google Calendar called «Momem». Make sure to create it with a «Guest» account. Go to «On the Network» and select «Google Calender». Click «Insert an URL» and paste the following: - Make sure to remove the timestamp, the colon, and the content of the URL bar. In Sunbird/Lightning, choose «On the network» and click on «Google Calendar». Choose «Import from URL». In the

## «Location» field, put «

**What's New in the Provider For Google Calendar?**

This Client Driver Provider Provider provider allows Mozilla Thunderbird and Sunbird to communicate with Google Calendar via Google Calendar Provider. What's New Version 4.1.1: \* Fixed NSPR\_CONFIG\_FILE not found when using NetAdvantage \* Re-encoded certificate files for faster compression \* Fixed file size being too small when using Netscape Plugin API \* Updated CalendarProvider.xml file to allow calendar backup to work in Netscape 7 (for

example Netscape 4.7 for Windows NT and Solaris) \* Updated CalendarProvider.xml file to allow calendar access to work in Netscape 7 (for example Netscape 4.7 for Windows NT and Solaris) Version 4.1.0: \* Fixed NSPR\_CONFIG\_FILE not found when using NetAdvantage \* Added configuration settings for NSPR\_CONFIG\_FILE path \* Added support for calendar backup feature in Netscape 7 \* Updated CalendarProvider.xml file to allow calendar backup to work in Netscape 7 (for example Netscape 4.7 for Windows NT and Solaris) \* Updated CalendarProvider.xml file to allow

calendar access to work in Netscape 7 (for example Netscape 4.7 for Windows NT and Solaris) Version 4.0.1: \* Migrated to more modern implementation of the calendar provider \* Implemented support for calendar access via URL, for example \* Updated CalendarProvider.xml file to allow calendar access to work in Netscape 7 (for example Netscape 4.7 for Windows NT and Solaris) Version 4.0.0: \* Added support for multiple calendar providers \* Added support for different number of events supported by each provider \* Changed implementation of the calendar

provider so that it works well when used by older browsers (for example Netscape 4.x for Windows) \* Updated CalendarProvider.xml file to allow calendar access to work in Netscape 4.x (for example Netscape 4.6 for Windows) \* Updated CalendarProvider.xml file to allow calendar backup to work in Netscape 4.x (for example Netscape 4.6 for Windows) Version 3.1.3: \* Added option to allow Thunderbird to use a proxy server to reach the Internet \* Fixed compilation problems in file server for some architectures Version 3.1.2: \* Fixed compilation problems for some NetAdvantage managed

builds \* Added calendar backup feature for NetAdvantage managed builds \* Added CalendarProvider.xml file for NetAdvantage managed builds Version 3.1.1: \* Fixed some more compilation problems Version 3.1.0: \* Added support for calendar access via URL

**System Requirements:**

\* Recommended Specifications for NVIDIA Turing Graphics, NVIDIA GTX 1080 and GTX 1070 \* Supported OS: Windows 10, Linux, Mac \* Supported GPUs: NVIDIA GeForce GTX 1080, 1070, 1060, 1060 Ti, 1060 Max Q, 1060 \* Supported CPUs: Intel Core i3-6300, i5-6300K, i5-6200, i5-6400, i5-6400K, i5-6600, i5-6600K, i7-6800K, i7-6850

<https://www.sumisurabespoke.it/wp-content/uploads/2022/06/baychan.pdf> <https://epkrd.com/uharc-gui-crack-for-windows-final-2022/> <https://kasujjaelizabeth.com/epoc-control-panel-crack-free-download/> [https://allobingue.com/wp-content/uploads/2022/06/Blinknotes\\_for\\_Chrome.pdf](https://allobingue.com/wp-content/uploads/2022/06/Blinknotes_for_Chrome.pdf) <http://duxdiligens.co/wp-content/uploads/2022/06/chulin.pdf> [https://koenigthailand.com/wp-content/uploads/2022/06/Lottery\\_Assistant.pdf](https://koenigthailand.com/wp-content/uploads/2022/06/Lottery_Assistant.pdf)

<http://agrit.net/2022/06/art-shop-x-lite-crack-with-key/> <https://myvideotoolbox.com/wp-content/uploads/2022/06/BlackWidow.pdf> [https://heidylu.com/wp-content/uploads/2022/06/APDF\\_DJVU\\_to\\_PDF.pdf](https://heidylu.com/wp-content/uploads/2022/06/APDF_DJVU_to_PDF.pdf) [https://jobavenue.net/wp-content/uploads/2022/06/Eye\\_Power.pdf](https://jobavenue.net/wp-content/uploads/2022/06/Eye_Power.pdf)